## Covered in this Document:

- Using the Discussion Board
- Replying to Checklist Items
- Viewing and Responding to Changemarks

## Using the Discussion Board

The Discussion Board feature is used within the ProjectDox platform as a central communication tool for <u>all parties</u> involved in the life cycle of a project.

For example, questions about payments, contractors/inspectors or any other discussion regarding the project can be discussed in a place accessible by all involved in the project.

It allows messages to be written, stored, and emailed between members of the project, so the history of correspondence about a file or project is easily accessible within ProjectDox.

#### Starting a Discussion

2.

To create a topic for discussion, follow the steps below.

Vou must use Internet Explorer as your web browser for full ProjectDox Functionality.

- 1. Click the **Discussion Board** icon for the desired project.
  - a. The icon will be yellow if discussions already exist within the project.

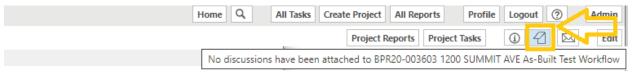

### **ProjectFlow Task List**

|               | TASK 👘                     | PROJECT                                     | INSTAN                      | GROUP                 | ASSIGN     | STATUS     | PRIORITY   |
|---------------|----------------------------|---------------------------------------------|-----------------------------|-----------------------|------------|------------|------------|
|               | ♥ Contains                 | ♥ Contains                                  | ♥ Contains                  | ♥ Contains            | ♥ Contains | ♥ Contains | ♥ Contains |
| □ ← ঊ         | <u>Assign to</u><br>Upload | BPR20-003603<br>1200 SUMMIT<br>AVE As-Built | 1200 Summit<br>Ave Building | Review<br>Coordinator | Individual | Accepted   | 🙏 Medium   |
| Click the Add | ov/ProjectDoxWebUI/Top     |                                             | 196 - Internet Explorer     | <b>⇔</b>              |            |            | - 0        |
|               | ov/ProjectDoxWebUl/Top     | oic/ListTopics?ProjectID=:                  | 896 - Internet Explorer     | <b>(</b> )            |            |            | - 0        |

- 3. Enter a descriptive title into the *Topic* field.
- 4. Select a category which fits the topic you are creating.

| https://planreview.stpaul.gov/ProjectDoxWebUl/Topic/ListTopics?ProjectID=308 - Internet Explorer                                                                                                    | - 🗆 X                                             |
|----------------------------------------------------------------------------------------------------|---------------------------------------------------|
| Discussion Topics Project: BPR20-020638 375 JACKSON ST                                                                                                    |                                                   |
| Topic:       Category:       Image: Category:         As-Built and Life Safety Plans       General         ProjectFlow       SPR Meeting Date         Save       Save and Prepare Email       Manage Participants         Cancel       Cancel                                                                                                    |                                                   |
|                                                                                                    | Show 5 records                                    |
| OPTIONS     OPTIONS     OPTION     OPTION     OPTIO | ION STATUS DATE/TIME                              |
| 0 - 0 of 0 records                                                                                                    | $i \leftarrow prev$ <b>1</b> next $\rightarrow i$ |

### 5. Click Save.

## Creating a Comment in a Topic

## 1. Once the Discussion Topics dialog is open, click Add Comment.

| BPR20-020638 375 JACKSON ST                | Discussion Topics                                                                                             |      |
|--------------------------------------------|----------------------------------------------------------------------------------------------------|------|
| Main Contact:<br>Expand current   Collapse | Project: BPR20-020638 375 JACKSON ST                                                                          |      |
|                                            | Add Topic                                                                                                    |      |
| I Carling Reviewer Attachments             |                                                                                                    |      |
|                                            | OPTIONS DISCUSSION TOPIC CATEGORY LEADER DISCU                                                                | USSI |
|                                            | Manage Participants       +     Close Topic       Building Plan Review Question     General       Add Comment | e    |
|                                            | 1 - 1 of 1 records                                                                                            |      |

2. Enter comments in the Add Comment dialog box.

# Communication Tools in ProjectDox

|   | OPTIONS O                 | DISCUSSION TOPIC                                           | CATEGORY                       | LEADER |             |                          | DISCUSS | ION STATUS |    | DATE/TIME |
|---|---------------------------|------------------------------------------------------------|--------------------------------|--------|-------------|--------------------------|---------|------------|----|-----------|
|   | Manage Participants       |                                                            |                                |        |             |                          |         |            |    |           |
| - | Close Topic               | Building Plan Review Question General Mary Matthews Active |                                |        |             | 7/21/2020 11:25:17<br>AM |         |            |    |           |
|   | Add Comment               |                                                            |                                |        |             |                          |         |            |    |           |
|   | COMMENTS                  |                                                            |                                |        | PARTICIPANT | СОМРА                    | NY      | DATE/TIME  | OP | TIONS     |
|   | Add Comment Wher<br>Thank | e can I find a list of documents that are<br>c you!        | e required for my plan review? |        |             |                          |         |            |    |           |
|   |                           |                                                            |                                |        |             |                          |         |            |    |           |

#### 3. Click Save.

Comments cannot be edited or deleted once they have been posted to the Discussion Board. Comments cannot be added to discussions that are closed.

## Excluding a User or Group from a Discussion

By default all users see the discussion board. Discussion administrator can exclude users or groups. To exclude a participant or group to a discussion topic:

1. Click the Manage Participants button. The Manage Participants dialog box will display

|   |      |                     |                               |                     |                               | Sh                                   | ow 5 recor               |
|---|------|---------------------|-------------------------------|---------------------|-------------------------------|--------------------------------------|--------------------------|
|   |      | OPTIONS O           | DISCUSSION TOPIC              | CATEGORY            | LEADER                        | DISCUSSION STATUS                    | DATE/TIME                |
|   |      | Manage Participants | ·                             |                     |                               |                                      |                          |
|   | +    | Close Topic         | Building Plan Review Question | General             | Mary Matthews                 | Active                               | 7/21/2020 11:25:17<br>AM |
|   |      | Add Comment         |                               |                     |                               |                                      |                          |
|   | Sel  | ect a group         | to exclude or click           | ck + to exclude an  | i <u>individual</u> of a grou | ıp.                                  |                          |
|   | M    | anage Particip      | ants                          |                     |                               |                                      |                          |
|   |      |                     |                               |                     |                               |                                      |                          |
|   |      | Project: BPR20-020  | 638 375 JACKSON ST            |                     |                               |                                      |                          |
|   |      | Discussion Leader:  | Mary Matthews                 |                     |                               |                                      |                          |
|   |      | Discussion Topic: B | uilding Plan Review Question  |                     |                               |                                      |                          |
|   |      | 4                   | GROUP                         |                     |                               |                                      |                          |
|   |      | +                   | DSI - Building Plan Review    |                     |                               |                                      |                          |
|   |      | +                   | DSI - Electrical              |                     |                               |                                      |                          |
|   |      | 6 - 10 of 36 i      | records                       |                     | i← ← prev 1 2 3 4             | 5 next $\rightarrow$ $\rightarrow$ 1 |                          |
|   |      |                     |                               | Save Close          |                               |                                      |                          |
| ( | Clio | save .              |                               |                     |                               |                                      |                          |
| ٩ | ١    | The owner           | a are the only indivi         | iduals allowed to o | xclude participants f         | rom their topics                     |                          |

## Preparing an Email

Once a comment is created, an email notification can be sent to individuals or groups by:

1. Expanding an open topic +

| OPTIONS O                                     | DISCUSSION TOPIC              | CATEGORY | LEADER        | DISCUSSION STATUS | DATE/TIME                |
|-----------------------------------------------|-------------------------------|----------|---------------|-------------------|--------------------------|
| Manage Participants + Close Topic Add Comment | Building Plan Review Question | General  | Mary Matthews | Active            | 7/21/2020 11:25:17<br>AM |

2. Click PREPARE EMAIL next to the appropriate comment.

| COMMENTS                                                                              | PARTICIPANT   | COMPANY | DATE/TIME                | OPTIONS       |
|---------------------------------------------------------------------------------------|---------------|---------|--------------------------|---------------|
| Where can I find a list of documents that are required for my plan review? Thank you! | Mary Matthews | PM      | 7/21/2020<br>11:50:43 AM | Prepare Email |
|                                                                                       |               |         |                          |               |

The Prepare Email dialog box will display.

3. Select the group or individual participant to send the notification to.

| Email type: Topic              | z/Note Notification                                                       |                              |
|--------------------------------|---------------------------------------------------------------------------|------------------------------|
| Subject: * Buildi              | ng Plan Review Question                                                   |                              |
| Body:                          |                                                                           |                              |
| Where can l find<br>Thank you! | a list of documents that are required for my plan review?                 | $\bigcirc$                   |
|                                |                                                                           |                              |
| Users/Groups th                | at will be emailed (includes groups that contain users and have permissio | ons): *                      |
|                                | Name                                                                      |                              |
| □<br>₽                         | Name Non Group Members                                                    |                              |
|                                |                                                                           |                              |
|                                | Non Group Members                                                         | Scroll down to<br>SEND email |
| <b>• •</b>                     | <ul> <li>Non Group Members</li> <li>Applicant</li> </ul>                  |                              |
| ±                              | Non Group Members     Applicant     CRWD                                  |                              |
|                                | Non Group Members     Applicant     CRWD     DSI - Fire Safety            | Scroll down to<br>SEND email |

Scroll down in and Click send

| ± | 🚇 PW - Street Design and Con | struction  |                        |
|---|------------------------------|------------|------------------------|
|   |                              |            | Page 1 of 2 (22 items) |
|   |                              | Send Close |                        |

5. Recipients will receive an email with your discussion board message

# Replying to Checklist comments

If corrections are required following the review of your uploaded documents and drawings, you will receive an email notification from The City requesting edits.

| Attention:                                                                                                    |                                                                      |  |  |  |  |  |  |  |
|----------------------------------------------------------------------------------------------------|----------------------------------------------------------------------|--|--|--|--|--|--|--|
| You have been assigned to resubmit information on Project:<br>SPR19-006348 375 JACKSON ST DSI Office Project<br>Please Login to ProjectDox to begin your task. |                                                                      |  |  |  |  |  |  |  |
| SPR19-006348 375 JACKSON ST DSI Office Project                                                                                                    |                                                                      |  |  |  |  |  |  |  |
| Project:                                                                                                    | SPR19-006348 375 JACKSON ST DSI Office Project                       |  |  |  |  |  |  |  |
| Project:<br>Task:                                                                                                    | SPR19-006348 375 JACKSON ST DSI Office Project Prescreen Corrections |  |  |  |  |  |  |  |

- 1. Log into Electronic Plan Review by clicking on the link in the email
- 2. Click on the Tasks Tab
- 3. Click on the Applicant Resubmit Task and accept

| SPR20-003377 375 JACKSON                                                                                   | I ST           |                                   |                                        | Home                                                    | Q,         | All Tasks | Create Project A | II Reports      | Profile | Logout (?) |
|----------------------------------------------------------------------------------------------------|----------------|-----------------------------------|----------------------------------------|---------------------------------------------------------|------------|-----------|------------------|-----------------|---------|------------|
| Main Contact:                                                                                              |                |                                   |                                        |                                                         |            |           | Project Repo     | rts Project Tas | sks     | i 4 🖂      |
| Expand current   Collapse                                                                                  |                |                                   |                                        |                                                         |            |           |                  |                 |         |            |
|                                                                                                    | ProjectFlow T  | ask List                          |                                        |                                                         |            |           |                  |                 |         |            |
| Approved Plan Set     Reviewer Attachments     Attachments     Attachments     Attachments     Attachments | C Refresh A Sa | 2                                 | ck Filter: Prescreet                   | n Assign F                                              | Review     |           |                  |                 |         |            |
|                                                                                                    | 8              | TASK                              | PROJECT                                | INSTANCE                                                | e G        | GROUP     | ASSIGN           | STATUS          |         | PRIORITY   |
|                                                                                                    |                | ♡ Contains                        | ♡ Contains                             | Contains                                                | s 5        | Contains. | . 🛛 🖓 Contains.  | . 🛛 🖓 Contair   | ns      | ♡ Contains |
|                                                                                                    | □ ← 100        | <u>Applicant</u><br>Resubmit Task | SPR20-003377<br>375 JACKSON<br>ST TEST | SPR20-0033<br>375 JACKSC<br>ST TEST - Si<br>Plan Review | )N<br>te , | pplicant  | FirstInGroup     | Accepted        |         | 🔺 Medium   |
|                                                                                                    |                | <u>Group</u><br>Management        | SPR20-003377<br>375 JACKSON<br>ST TEST | SPR20-0033<br>375 JACKSO<br>ST TEST - Si<br>Plan Review | N<br>te ,  | pplicant  | FirstInGroup     | Pending         |         |            |

If you do not see your Task, try clicking either the Project Tasks button or Refresh.4. The Applicant Resubmit eForm will display

**Task Instructions** 

After you have successfully uploaded all required plans and documents, please click the (Resubmit Complete) button.

View/Edit Changemark Items (2) View/Edit Checklist Items (4)

|   | Department                      | Reviewed By                                | Status                  | Reviewer Comments                                     | Applicant Comments |
|---|---------------------------------|--------------------------------------------|-------------------------|-------------------------------------------------------|--------------------|
| D | SI - Board of Zoning<br>Appeals | Mary Gleich<br>Mary.Gleich@ci.stpaul.mn.us | Corrections<br>Required | Please review changemarks and not met checklist items |                    |

- 5. Read any Comments that may be in the Discussion Comments section
- 6. Click on the View/Edit Checklist Items button to view all reviewer checklist items

View/Edit Changemark Items (4)

View/Edit Checklist Items(15)

- 7. Scroll to the right and click in the box below the Applicant Response column next to the comment to address and respond to the checklist request
  - Checklist items can have three statuses:
    - Met/Note: Confirmation of acceptance or information for your reference
    - Not Met: An item that must be changed/addressed BEFORE plans are approved

lanreviewtest.stpaul.gov/ProjectDoxWebUI/User/WorkflowReview/WorkflowReviewChecklistInstancesViewer?groupID=21946&wf

## Workflow Review Checklist Item Viewer

### Selected Checklist Items for All Review Cycles

Review Cycle: All 🔻 🔐 Save Settings 🤣 Reset Settings

| REF #                             | STATUS     | PERMIT TY  | DEPARTMENT         | COMMENT TEXT | APPLICANT RESPONSE                               |
|-----------------------------------|------------|------------|--------------------|--------------|--------------------------------------------------|
| ⊽ Equals                          | ♥ Contains | ♥ Contains | ♥ Contains         | ♥ Contains   | ♥ Contains                                       |
| 1                                 | Not Met    | Site Plan  | Review Coordinator |              | Sorry we missed that item. It has been uploaded. |
| <ul> <li>I - 1 of 1 re</li> </ul> | cords      |            |                    |              | Save Cancel                                      |

- 8. Click Save after typing each response
  - When all responses have been added, click on Save at the bottom of the task window
  - Select Close
- 9. Upload any new or corrected files

# Viewing and Responding to Changemarks

Reviewers may also add Changemarks directly on your drawings or documents. The Changemark viewer brings all comments on all plans together in one table view

The Workflow Review Changemark Viewer displays All cycles by default

- 1. Select individual Review Cycles by using the dropdown menu (A)
- 2. To view a plan, as submitted without changemarks, click on the link (B) in the File Name column
- 3. To view a plan with changemarks, click on the link (C) in the Markup Name column

| Workflow Review Changemark Viewer                             |                                                                      |             |  |  |  |  |  |  |  |  |
|---------------------------------------------------------------|----------------------------------------------------------------------|-------------|--|--|--|--|--|--|--|--|
| Refresh Review Cycle: All V Group: All V                      |                                                                      |             |  |  |  |  |  |  |  |  |
| 1 2                                                           | B                                                                    | С           |  |  |  |  |  |  |  |  |
| REF # a STATUS a FILE IMAGE a DEPARTMENT a CYCLE a UPDATED BY | FILE NAME                                                            | MARKUP NAME |  |  |  |  |  |  |  |  |
| ▼ Equals     ▼ Contains     ▼ Contains     ▼ Contains         | ♀ Contains                                                           | ♥ Contains  |  |  |  |  |  |  |  |  |
| 2 Unresolved DSI - Board of Zoning Appeals 2 Mary Gleich      | <u>CO-O - Survey - 30 Baker St E.pdf</u>                             | MGM         |  |  |  |  |  |  |  |  |
| 1 Unresolved DSI - Board of Zoning Appeals 2 Mary Gleich      | <u> A001 - Architectural Site Plan -</u><br>Humboldt HS Addition.pdf | MGM         |  |  |  |  |  |  |  |  |
| ↓ 1 - 2 of 2 records                                          |                                                                      |             |  |  |  |  |  |  |  |  |

Save Close View Full Report

- 4. Review the changemarks by clicking on the View/Edit Changemark Items button.
  - Click on the "Markup Name" to open the Drawings with the Changemarks details.

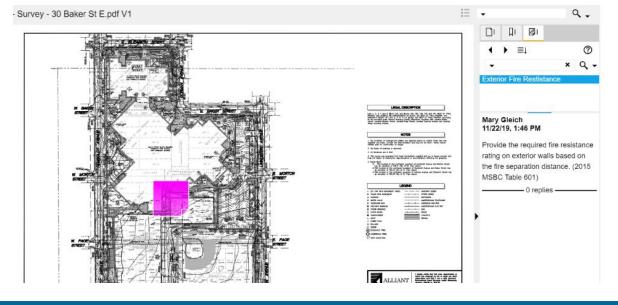

5. Be sure to add an Applicant Response next to each Changemark. This will let the reviewers know that it has been addressed and where to find the correction.

 $^{igodolde{}}$  Click the Save button after typing your response and again at the bottom of the page before closing

6. Once the drawings have been modified/corrected, upload them into the Electronic Plan Review system.

Note: Corrected files must have the SAME NAMES as the originally submitted files.

Check the boxes at the bottom of the screen

Project: SPR19-006348 375 JACKSON ST DSI Office Project

| Select destination folder for files:                                                                                                    |  |
|----------------------------------------------------------------------------------------------------|--|
| SPR19-006348 375 JACKSON ST DSI Office Project                                                                                                    |  |
| Drawings (24 Files - 24 New)                                                                                                    |  |
| Documents                                                                                                    |  |
| Reviewer Attachments                                                                                                    |  |
| <ul> <li>I have reviewed and addressed, including responses where appropriate, all Checklist Items accessed by clicking on the "Checklist Items" button above.</li> <li>I have reviewed and addressed, including responses where appropriate, all Changemark Items accessed by clicking on the "Changemark Items" button above.</li> <li>I have uploaded the revised drawings and/or documents required as a result of the review into the appropriate folder in the project using the SAME file names as the original files. I am ready to complete my assigned task and resubmit back to the jurisdiction for further review.</li> </ul> |  |
| Resubmit Complete Close                                                                                                    |  |

• Then click the Resubmit Complete button

Note: The Resubmit Complete button will not display until the checkboxes have been checked.

Once the Review Complete button has been clicked, the Project has been sent back to DSI to continue the Plan Review process, and you will no longer have access to add additional files